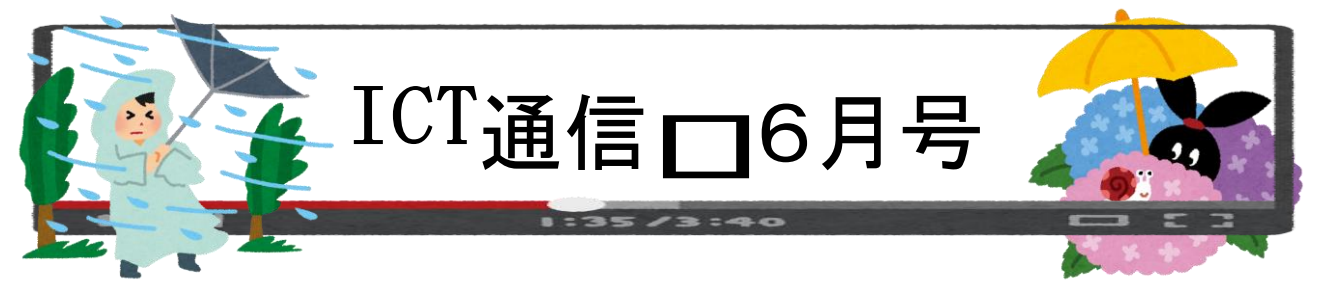

# ◆クラスルーム「授業」タブの活用について

クラスルームの上部にある「授業タブ」を活用することで「クラス全員にファイルを一斉送信する」「班ごとに一つの スライドを編集させる」「作業中及び作業後のファイルを確認する」等の活用がスムーズに行えるようになっていま す。

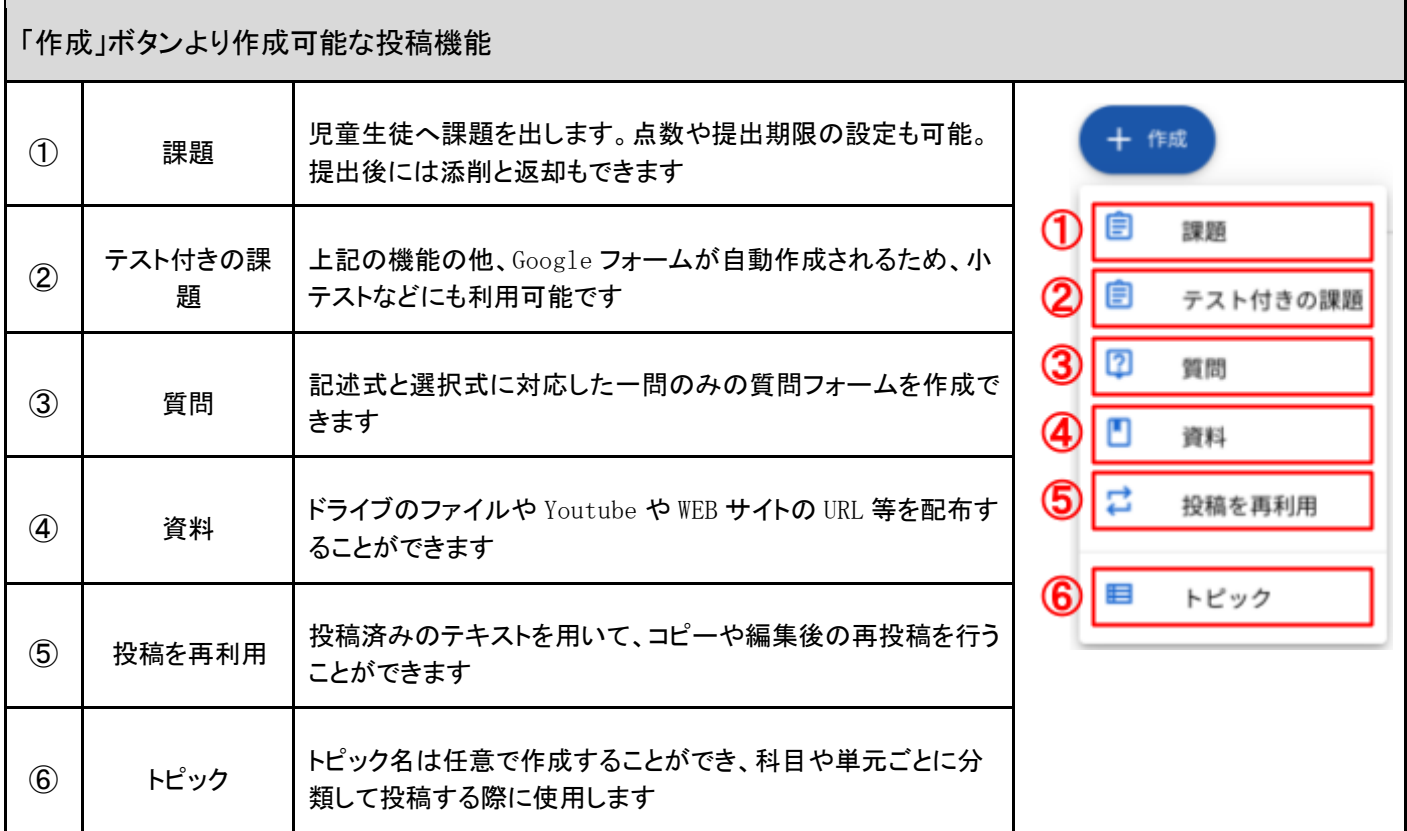

「課題」「テスト付きの課題」「質問」「資料」の投稿では、下記コンテンツの添付が可能です。

・Google ドキュメント、スライド、スプレッドシート、図形描画、フォーム

・Google ドライブにアップロード済みのファイル

・Youtube の動画、WEB サイトの URL リンク(注:一部、添付不可の動画もあります)

## ◆100 マス計算や都道府県テストまで幅広く活用できる WEB サイト「StartPoint」

日本地図から都道府県名をタイピング入力やクリックして回答するクイズや、100 マス計算や三桁足し算の他、国 旗クイズや和訳を英語で回答するタイピングゲームなど、遊び感覚で学べるコンテンツが豊富に掲載されていま す。隙間時間での活用や、家庭での自学習などにもおススメです。

サイト名/StartPoint <https://www.start-point.net/> ※WEB 検索にて「Startpoint 都道府県」等のワードで HIT します ※注:個人サイトであり、画面内には公告が表示されます ※アクセス後は左上のメニューから各種コンテンツへ切替可能です <須恵小学校> 6 月 16 日にインターネットリテラシー研 修が実施されました

6 月 16 日の授業参観に併せて、5~6 年生の児童と保護者を対象として、学校保健安全委員会主催によるインタ ーネットリテラシー研修が行われました。出合小学校にて作成された「6 つのお約束」に沿って、実際に発生した事 件の事例や、注意点について、動画視聴を交えながら ICT 支援員が講話を行いました。

少し怖い内容でのお話でしたが、どの児童も真剣に話を聞いてくれて おり、終了後の感想では「実際に嫌な思いをしたことがあるので気をつ けたい」という内容もいくつかありました。

今回の研修を受けて、今後も「楽しく安全に」インターネットを利用して もらいたいと思います。

<出合小学校 ネットマナー六つのお約束>

- 一 家族と一緒に利用時間や保管場所を決めよう
- 二 悪口や仲間はずしなど自分がされていやなことはやめよう三 個 人情報は絶対に書かない
- 四 インターネットで知り合った人とは絶対に会わない
- 五 悪ふざけやおもしろ半分での写真や動画などは発信しない六 困 ったときは家族、先生、警察に相談しよう

### <竜王中学校の活用事例> 俳句の翻訳からリスニグ・スピーキング練習まで

### ◆授業実施の流れ◆

- ① ロイロノートのテキストカードにプリントで作成した日本語俳句を入力
- ② 日本語俳句をコピー&ペーストで DeepL 翻訳を使って英語に翻訳
- ③ 翻訳された英文を①のテキストカードにコピー&ペーストで追加
- ④ 俳句のイメージに合った写真を、Yahoo キッズの画像検索から探して①のカードに貼り付け
- ⑤ 完成した英語の俳句を Weblio 英語翻訳にコピー&ペーストしてリスニング
- ⑥ 各生徒がイヤホンを装着して発音を確認しながらスピーキング

#### <POINT> 発音を確認しながら発声することでスピーキング力向上に繋がります

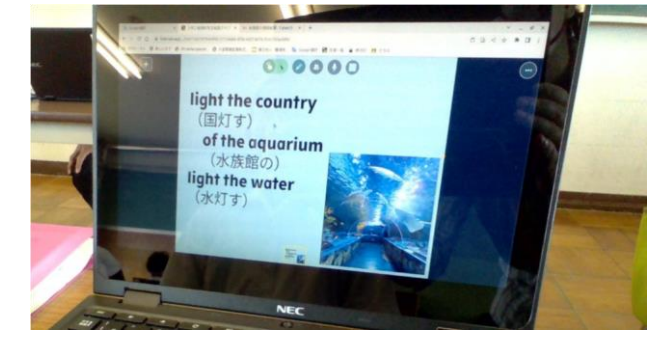

veblio.

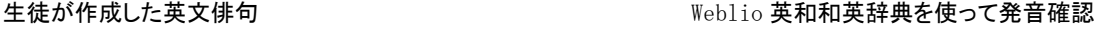

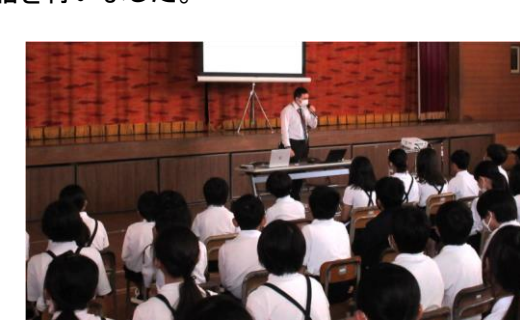

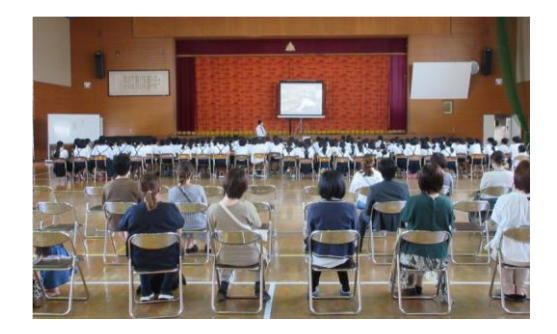

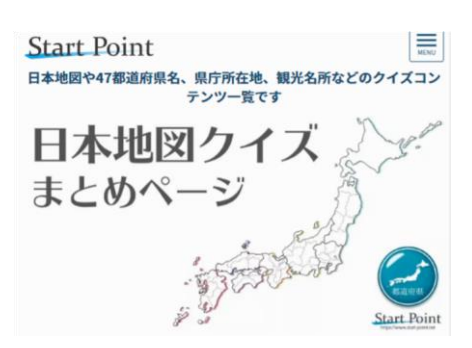

DeepL 翻訳 [https://www.deepl.com/ja/translator W](https://www.deepl.com/ja/translator)eblio 英語翻訳 <https://translate.weblio.jp/>

ご紹介している内容についての操作方法やご不明点は各校の ICT 支援員までお問合せください